#### **BAB III**

### **1 METODE PENELITIAN**

#### **1.1 Prosedur Penelitian**

Prosedur yang dilakukan dalam penelitian ini terdiri dari beberapa langkah. Langkah *pertama*, yaitu melakukan studi literatur dari berbagi sumber terkait. Langkah *kedua*, menentukan skematik PLTN jenis PWR yang akan dijadikan sebagai *Human Machine Interface* (HMI) dalam sistem *virtual* SCADA. Langkah *ketiga*, merancang *Human Machine Interface* (HMI) sistem *virtual* SCADA PLTN jenis PWR dalam Wonderware Intouch 10 serta memberi tagname pada masing-masing objek beserta tipe memorinya.

Setelah memberi tagname pada setiap objek, langkah *keempat* yaitu menentukan *animation link* pada objek agar ketika di*runtime* objek tersebut terlihat hidup, seperti berkedip, bergeser, berubah warna. Langkah *kelima*, membuat *script* untuk memvisualisasikan proses aliran energi pada PLTN jenis PWR. Parameter yang dapat dirubah oleh operator pada sistem ini adalah tekanan dan temperatur setiap komponen. Langkah *keenam*, membuat scipt tentang *realtime trend* yaitu menampilkan grafik secara real-time. Langkah *ketujuh*, membuat *historical trend* yaitu menampilkan grafik peristiwa masa lampau (*history*) yang terjadi dalam waktu tertentu. Langkah *kedelapan*, membuat *alarm system*. Ketika sistem abnormal, *alarm system* akan berfungsi dengan menginformasikan bahwa terjadi kesalahan pada sistem. Langkah *kesembilan*, membuat *security system*, sistem hanya bisa diakses ketika memasukkan akun dan passwordnya dengan benar.

Langkah selanjutnya adalah menguji sistem dengan mensimulasikannya. Sistem dikatakan berhasil apabila melakukan fungsi visualisasi proses aliran energi pada PLTN jenis PWR, menampilkan *manul book* tiap komponen, *realtime* dan *historical trending*, menampilkan gangguan pada *real-time alarm* apabila tekanan dan temperature tidak sesuai dengan set pint, dan *security system*. Apabila ada fungsi yang tidak berjalan, maka kembali lagi ke langkah *ketiga*, yaitu

Umar Wijaksono, 2015

*SIMULASI SISTEM VIRTUAL SCADA PUSAT LISTRIK TENAGA NUKLIR JENIS PRESSURIZED WATER REACTOR*

memberi tagname, karena memberi tagname merupakan langkah awal dalam merancang sistem ini dan berhubungan dengan variabel yang harus diberi pada objek, kemudian mengikuti langkah selanjutnya hingga sistem dapat menjalankan fungsi-fungsinya dengan baik.

# **1.2 Diagram Alir Penelitian**

Untuk memudahkan dalam memahami langkah-langkah yang dilakukan dalam penelitian ini, maka prosedur penilitian dapat ditunjukkan dalam diagram alir berikut:

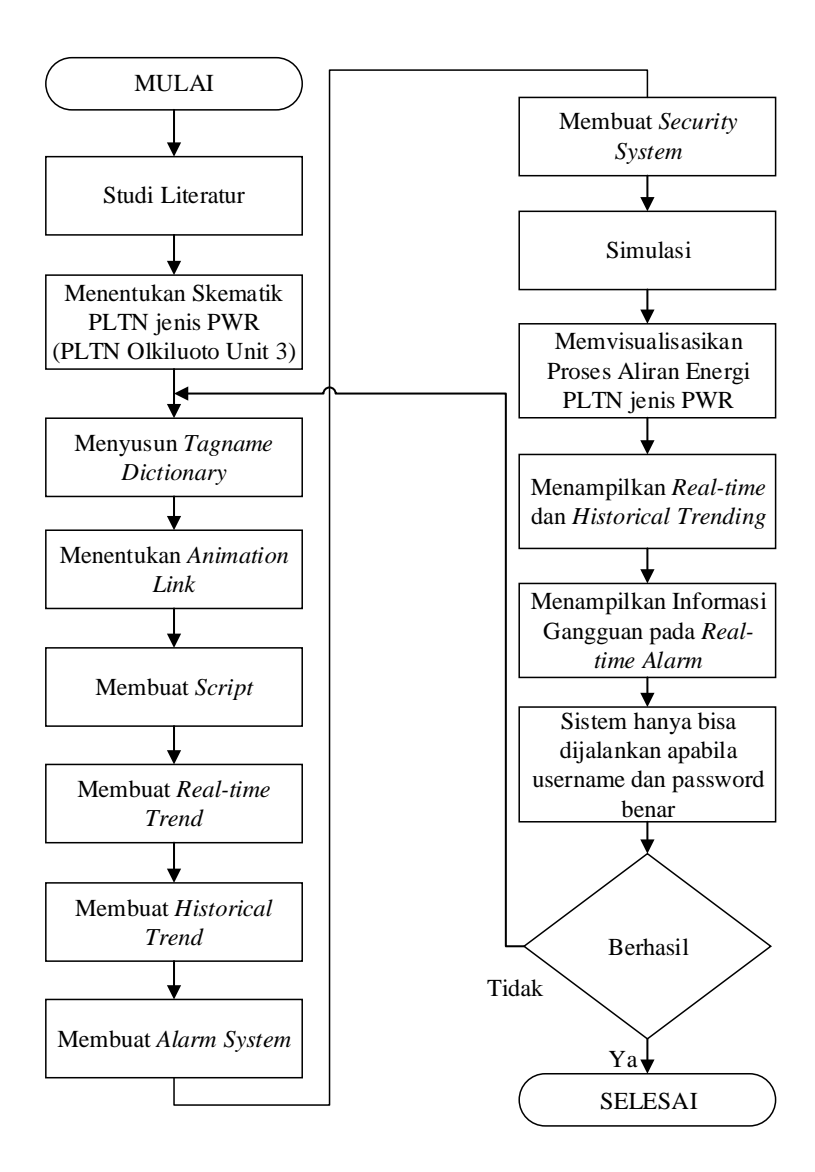

Gambar 1.1 Diagram alir penelitian

# **1.3 Data Teknis**

Data yang digunakan dalam simulasi sistem *virtual* SCADA ini diambil dari *datasheet* Pusat Listrik Tenaga Nuklir Olkiluoto Unit 3**,** yaitu sebagai berikut:

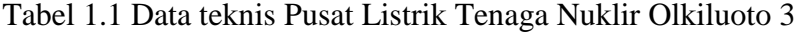

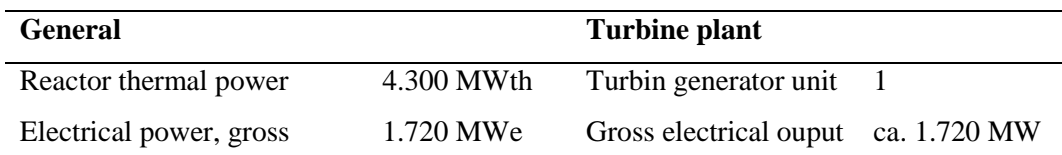

Umar Wijaksono, 2015 *SIMULASI SISTEM VIRTUAL SCADA PUSAT LISTRIK TENAGA NUKLIR JENIS PRESSURIZED WATER REACTOR* Universitas Pendidikan Indonesia | \.upi.edu perpustakaan.upi.edu

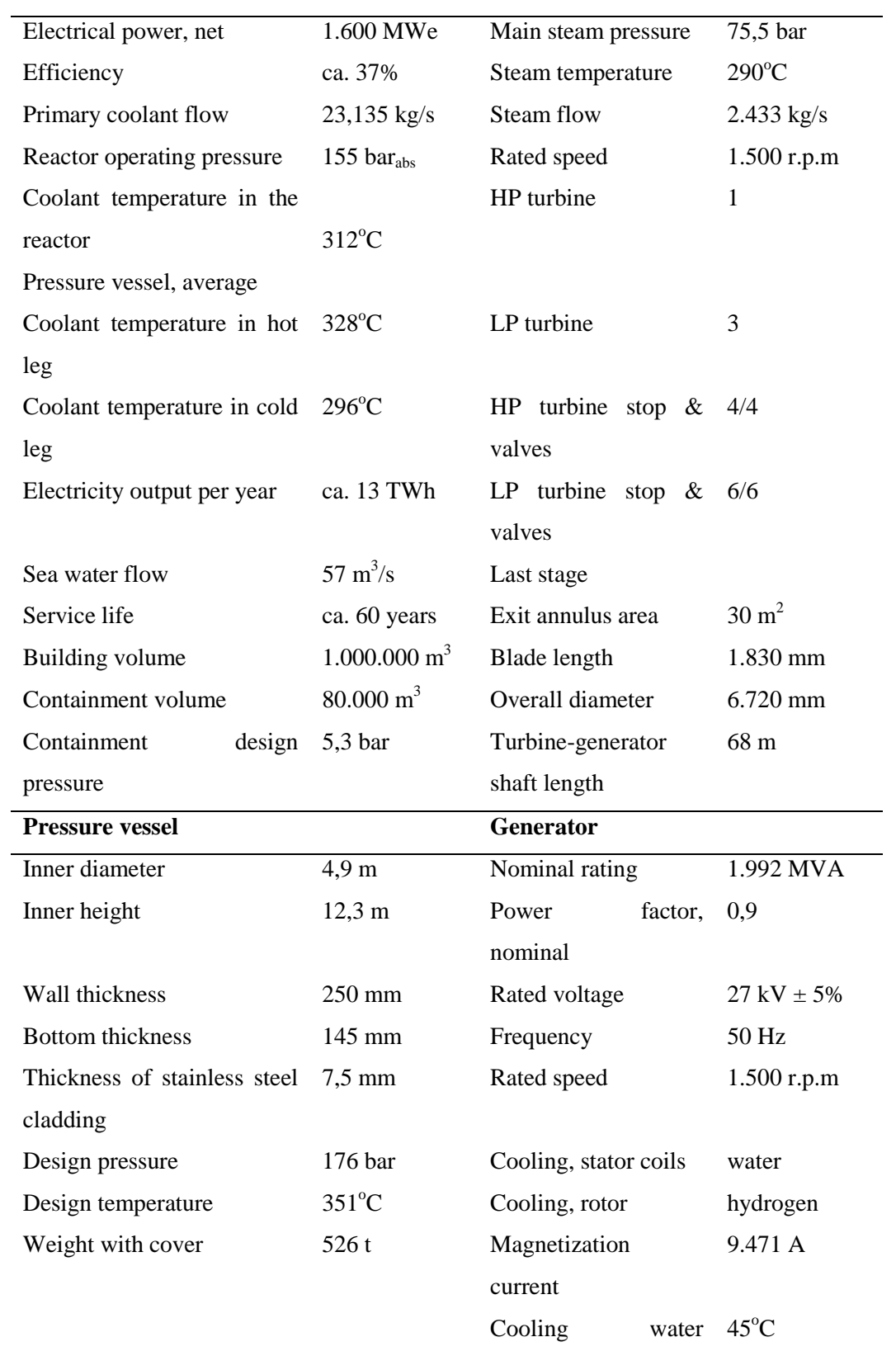

temperature

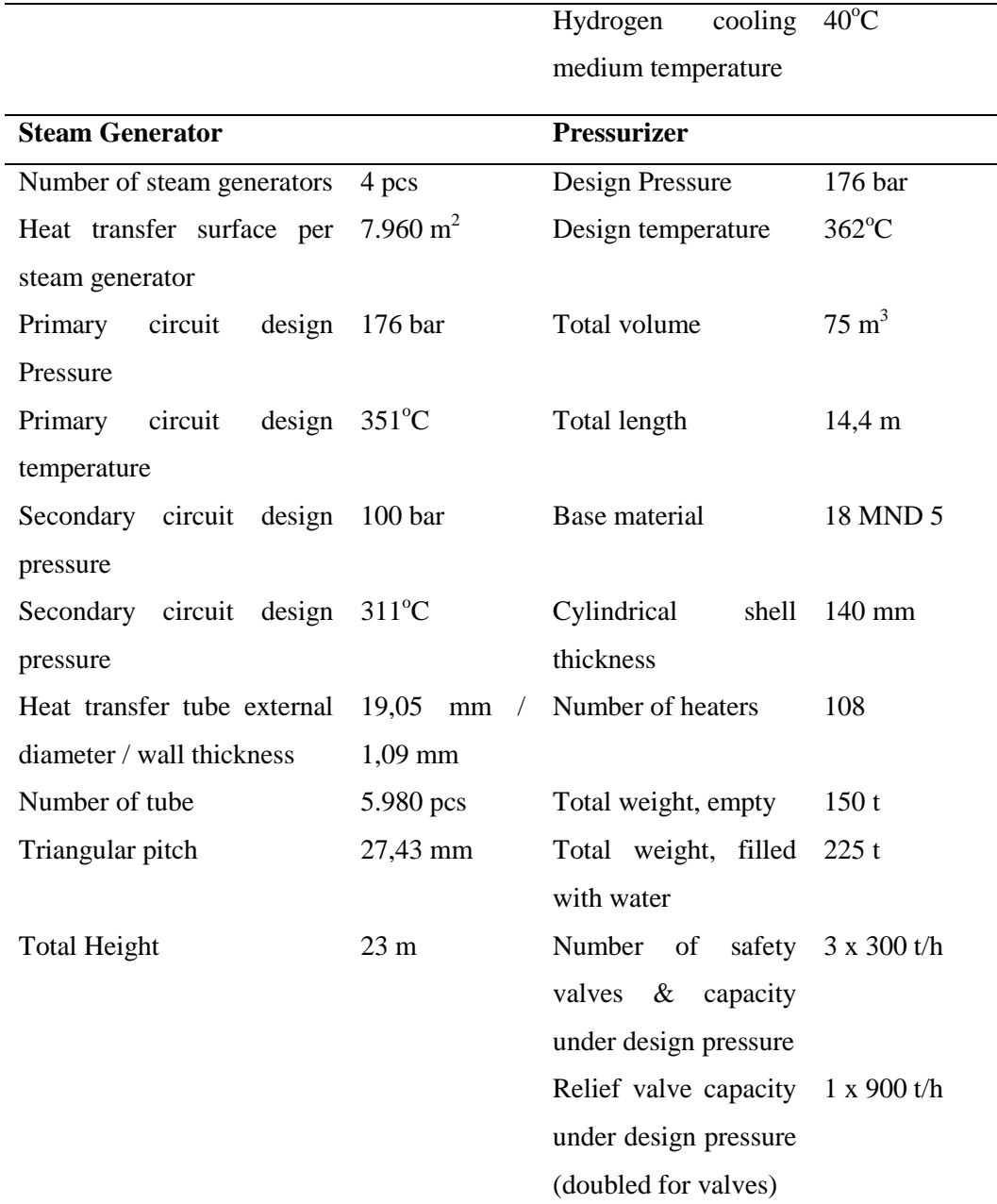

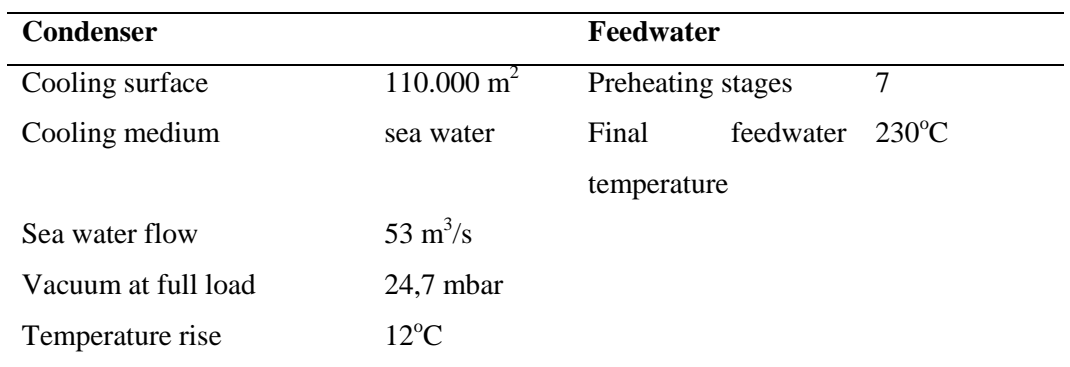

Umar Wijaksono, 2015 *SIMULASI SISTEM VIRTUAL SCADA PUSAT LISTRIK TENAGA NUKLIR JENIS PRESSURIZED WATER REACTOR* Universitas Pendidikan Indonesia | \.upi.edu perpustakaan.upi.edu

## **1.4 Software Pendukung**

Ada beberapa software pendukung dalam penelitian ini, diantaranya adalah Microsoft Visio, yang digunakan untuk membuat skematik diagram, *flowchart* penelitian dan hal lainnya. CorelDraw dan Photoshop membuat dan mengedit objek apabila tidak ada dalam *symbol factory* Wonderware Intouch.